# RESEARCH INFORMATION MANAGEMENT SYSTEM (RIMS)

# Human Research Ethics Application – Quick reference guide

# Contents:

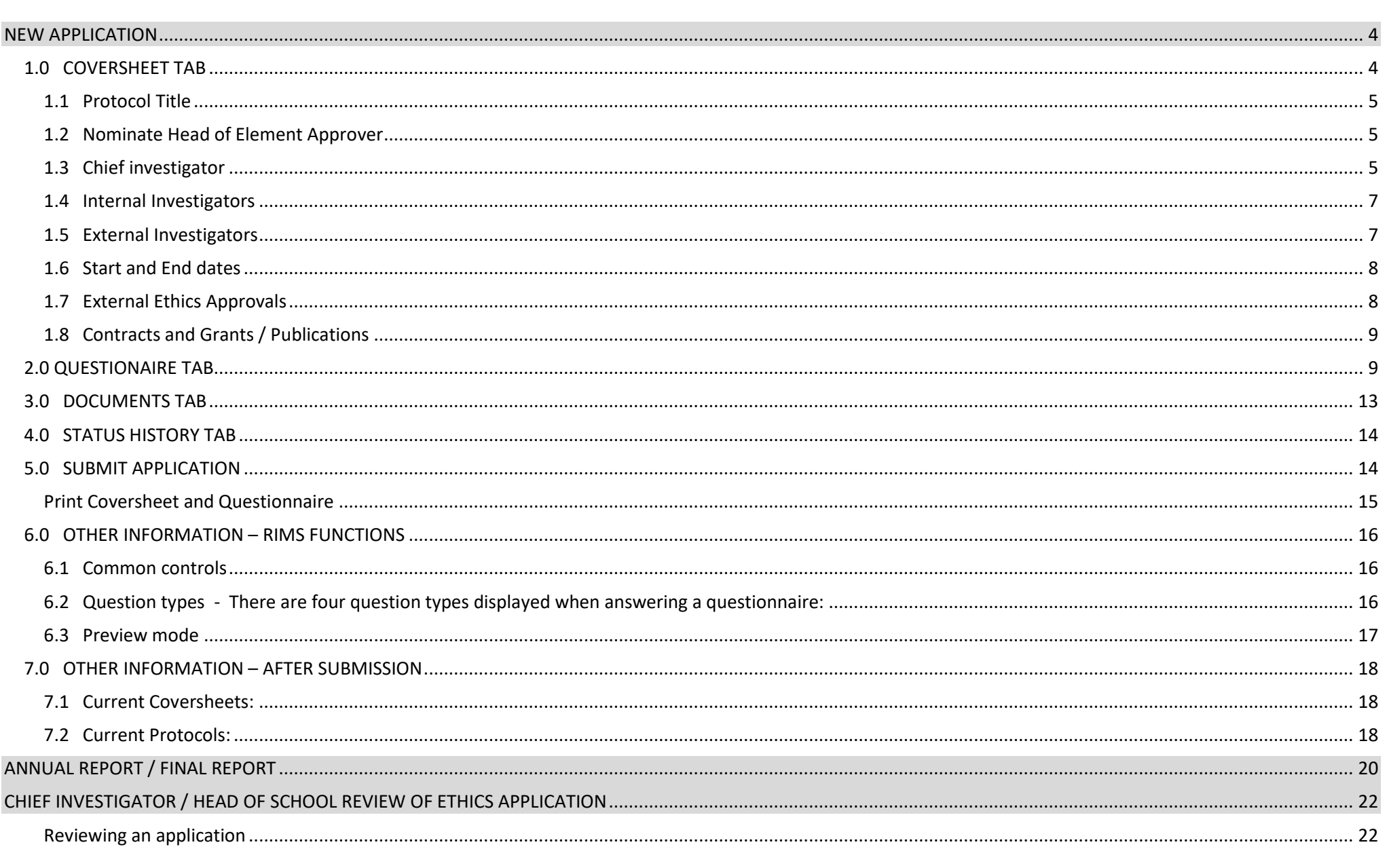

# **RIMS Human Ethics**

## **How to complete the Human Research Ethics Application Quick Reference Guide v0.3**

The Griffith University Human Research Ethics Review process is web based. This means that academic staff/students complete the *'RIMS ethics application'* by logging onto th[e Ethical](https://www.griffith.edu.au/research/research-services/research-ethics-integrity/human/ethical-reviews)  [Reviews website,](https://www.griffith.edu.au/research/research-services/research-ethics-integrity/human/ethical-reviews) accessing RIMS by clicking on the red 'Access RIMS' button and electronically submitting the completed application to the Office for Research. This document explains how to enter data and submit the application.

The *'Human Ethics Coversheet Questionnaire'* previously known as the *Expedited Ethical Review Checklist* in the old database system, is made up of four (4) Tabs: Coversheet, Questionnaire, Documents and Status History. Within the 'Questionnaire Tab' each question is presented in turn and only those questions that relate to previous answers will be presented. The same questionnaire may result in one researcher answering many questions and another only a few. The information gathered in these tabs will allow the ethics reviewers to assess your application.

You may be advised by the system that Ethics Clearance is not required (**Outside of Scope** or **Exempt**) however you are still required to submit the completed application with supporting documents. While completing the questionnaire section of the application you may be advised that a **Full Review** is required in which case you will be instructed to stop completing the application until you have completed a [Human Research Ethics Application \(HREA\)](https://hrea.gov.au/) via the NHMRC website and uploaded the 'Human Research Ethics Application' to the RIMS ethics application, after which you can submit the application to the Office for Research.

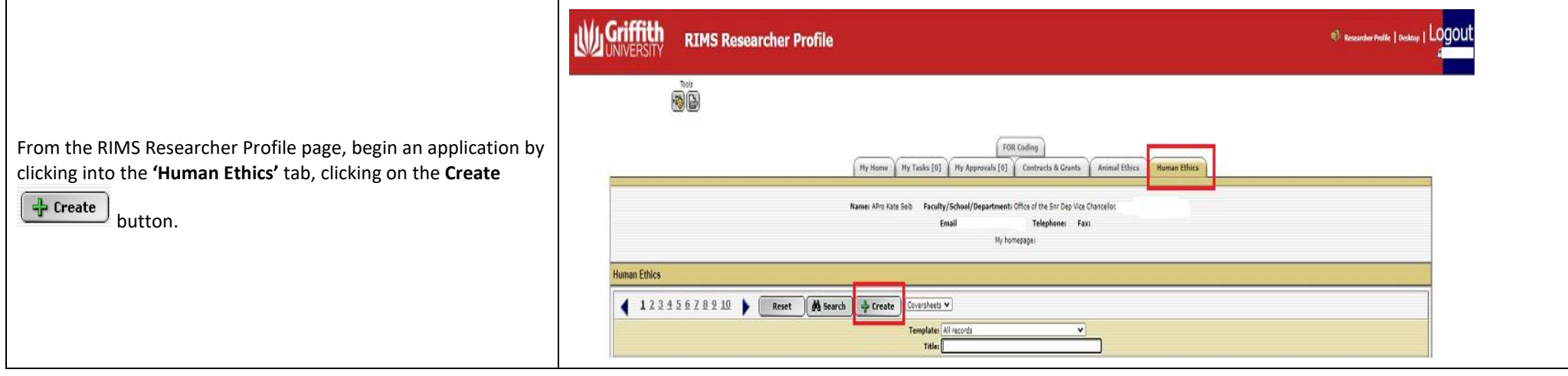

<span id="page-3-1"></span><span id="page-3-0"></span>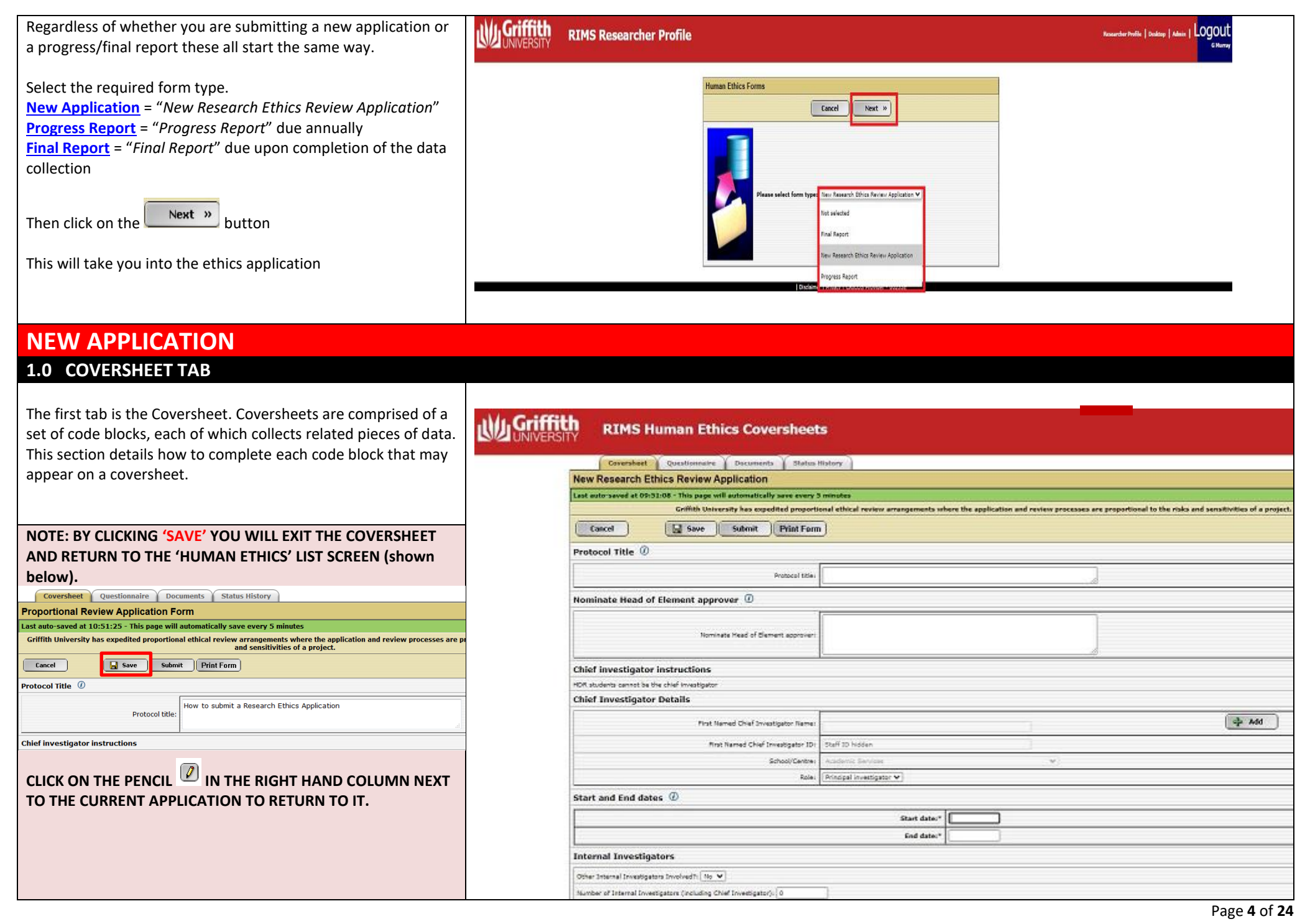

<span id="page-4-2"></span><span id="page-4-1"></span><span id="page-4-0"></span>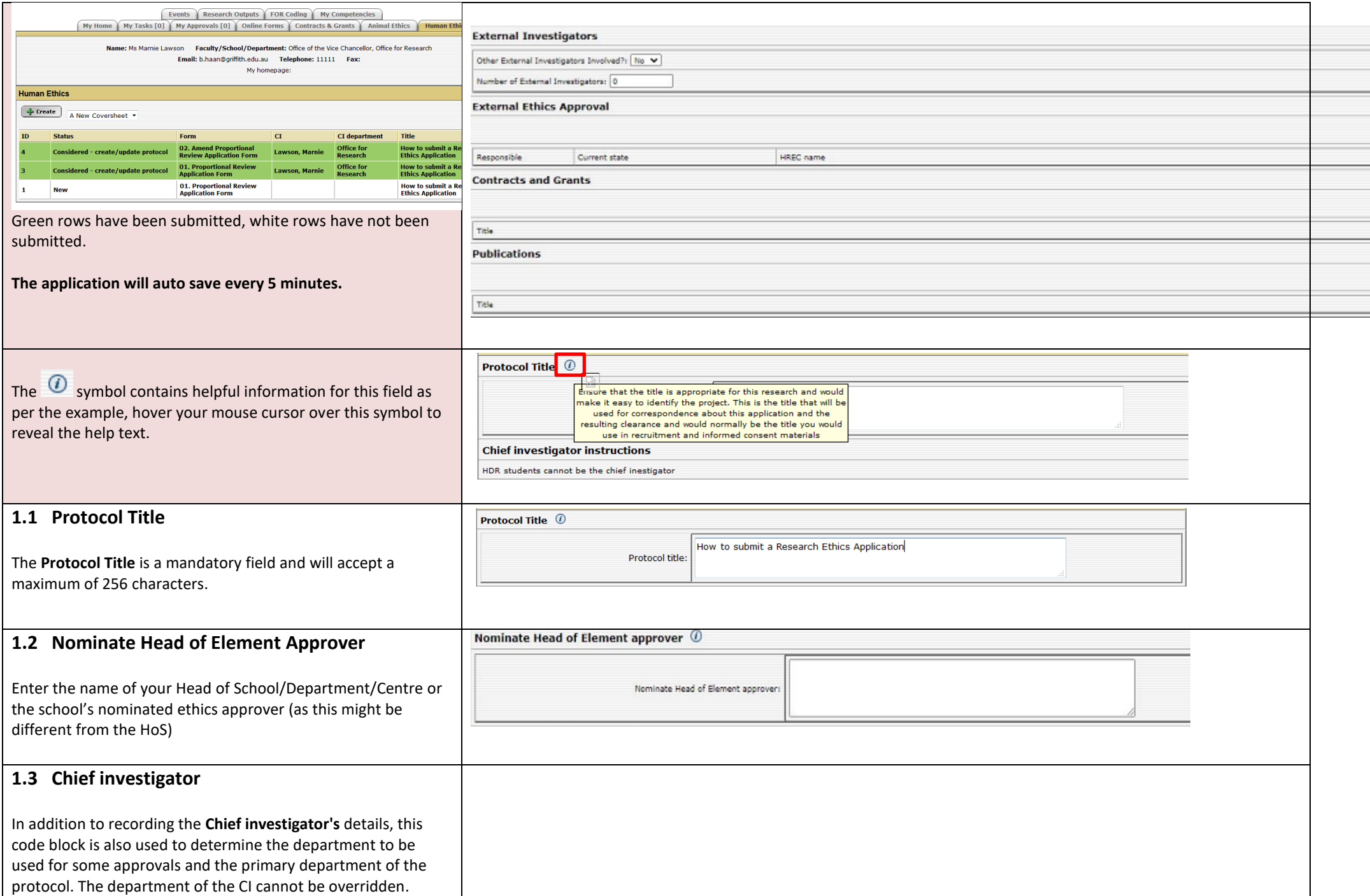

ī

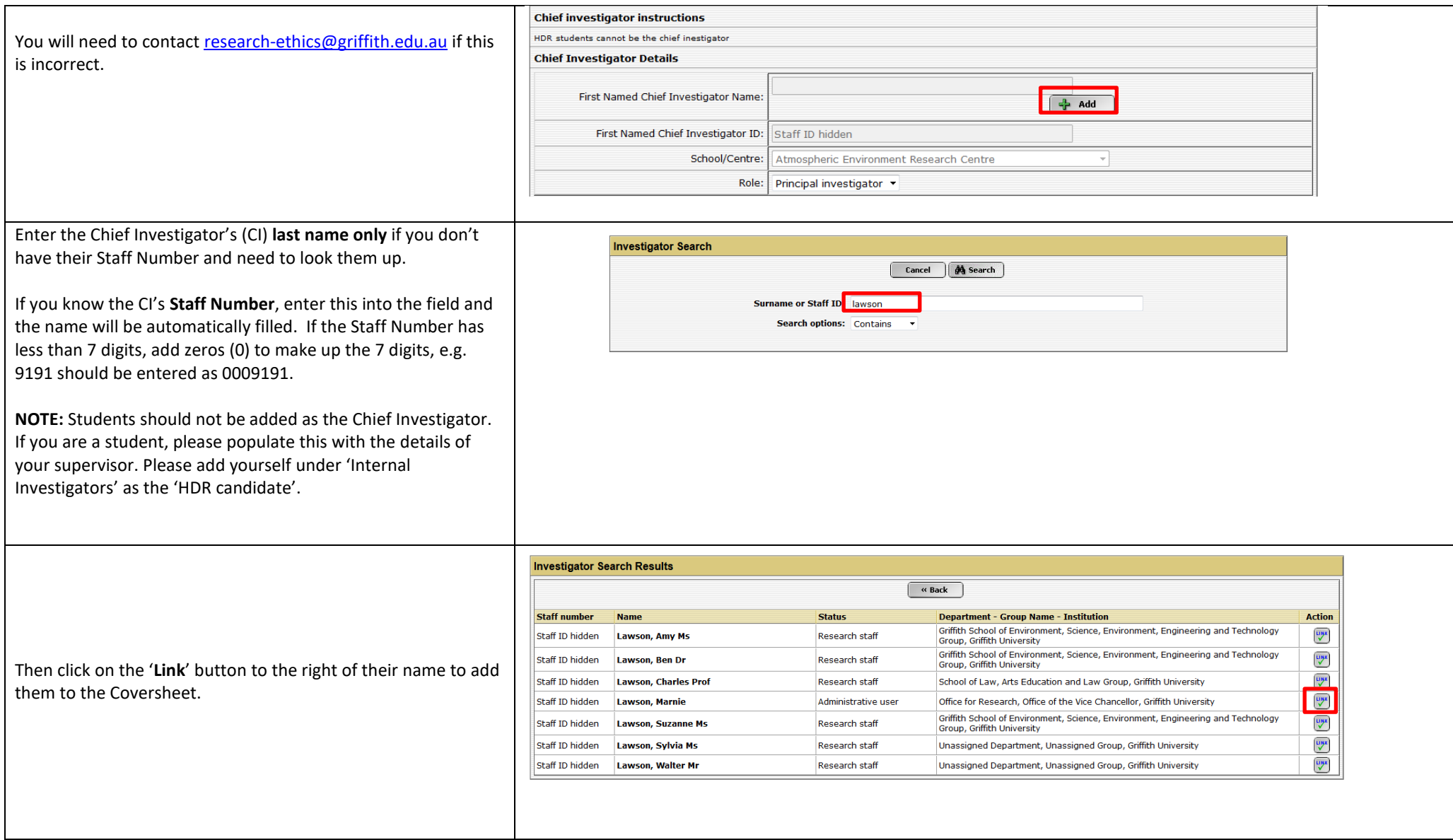

<span id="page-6-1"></span><span id="page-6-0"></span>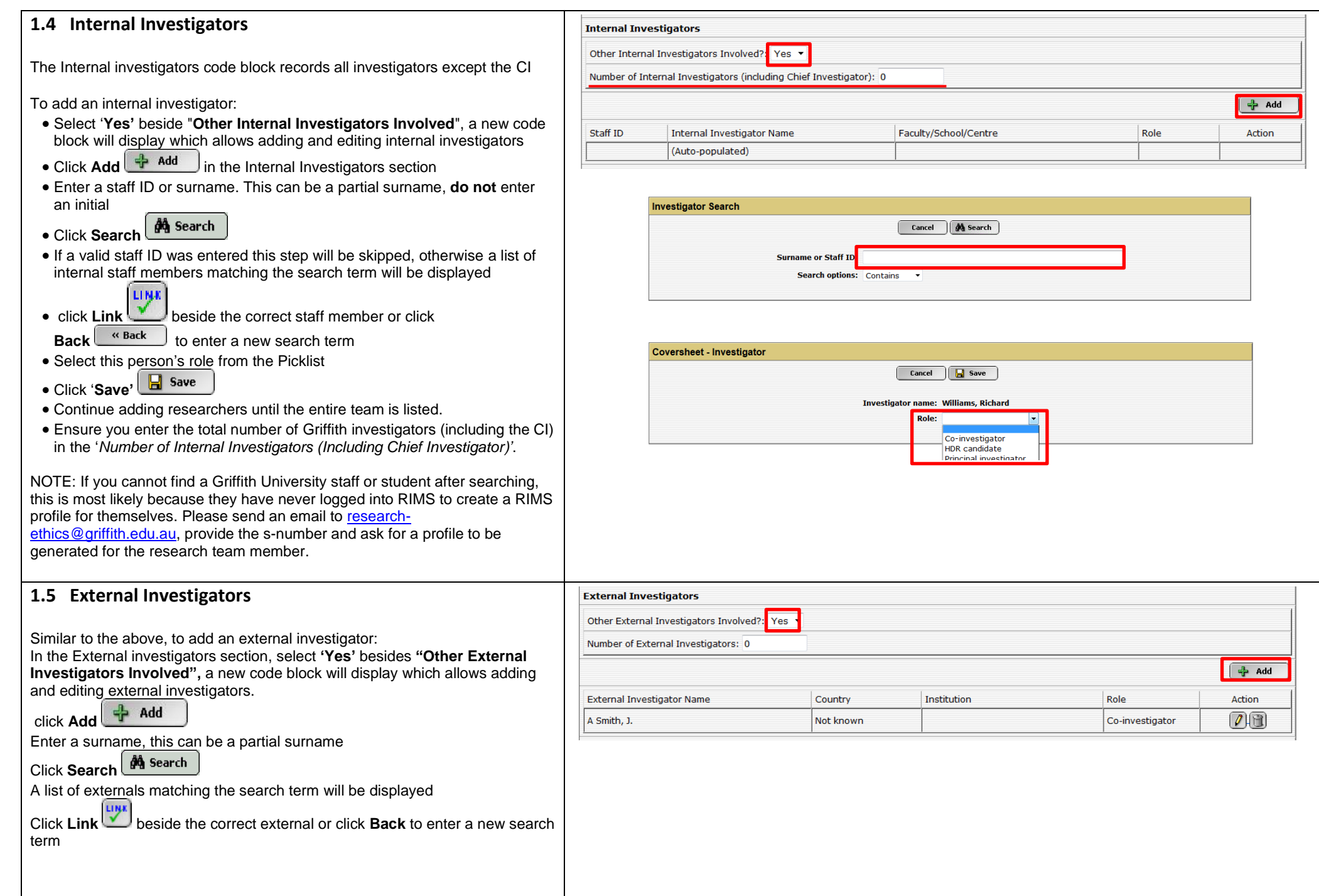

<span id="page-7-1"></span><span id="page-7-0"></span>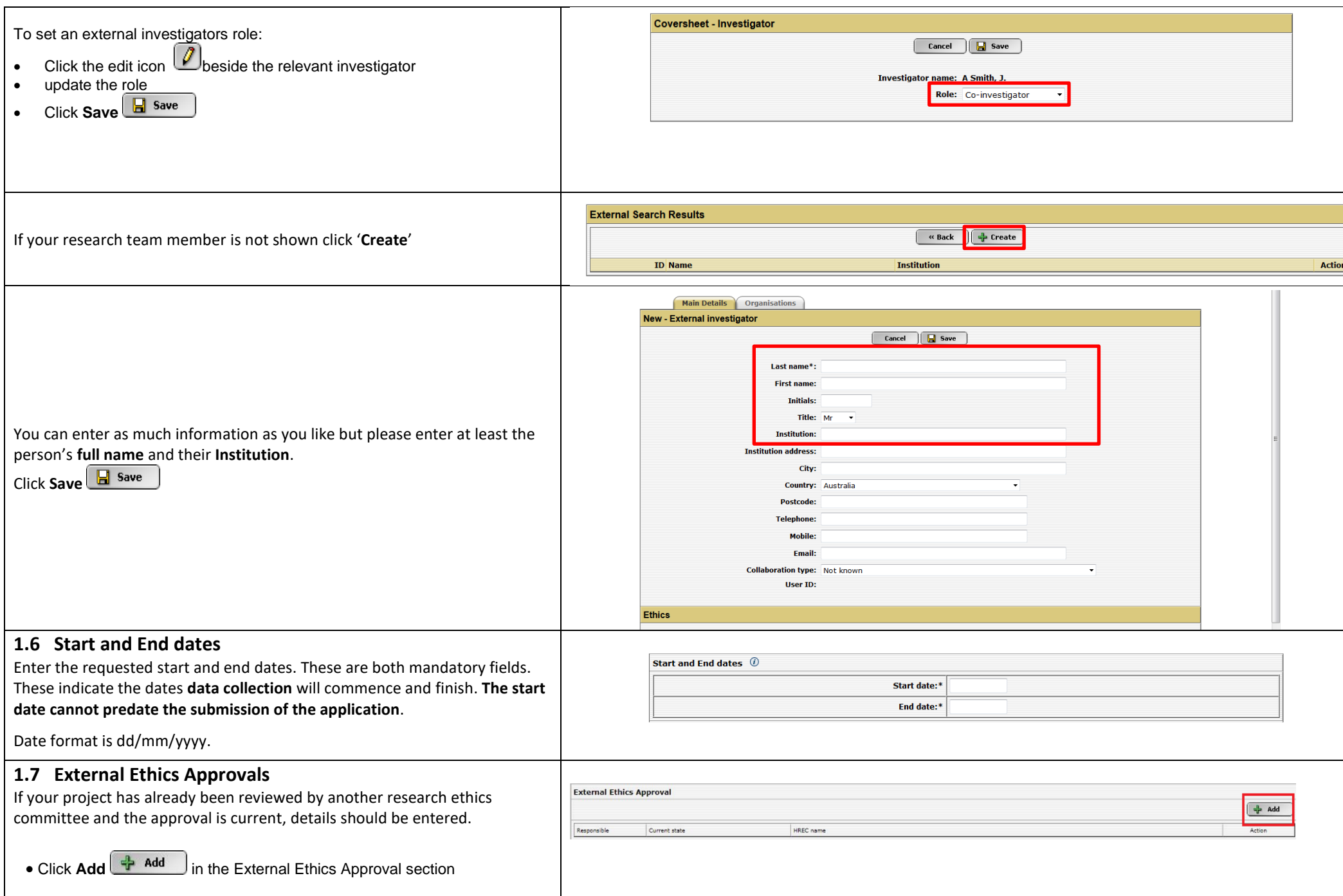

<span id="page-8-1"></span><span id="page-8-0"></span>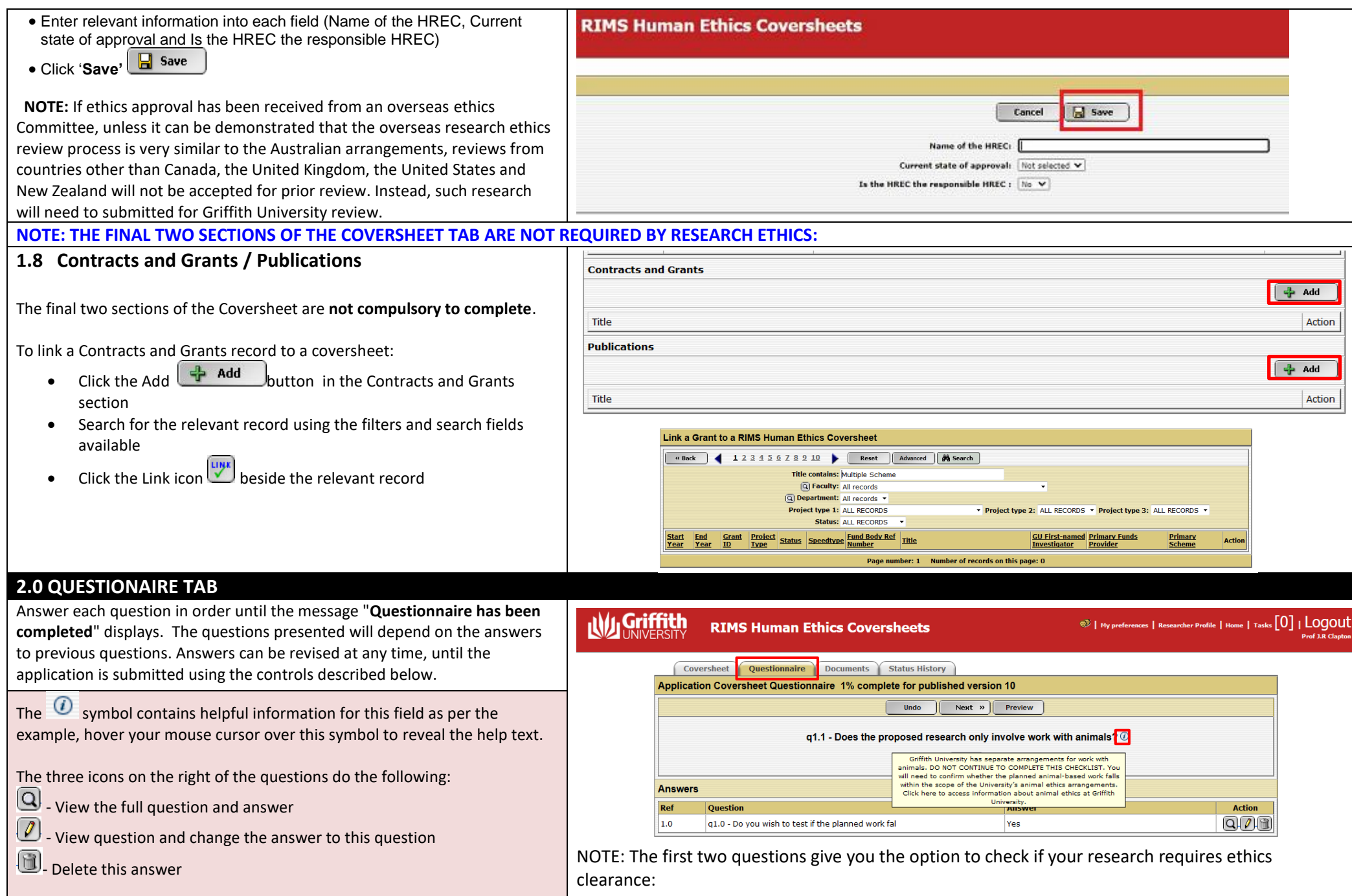

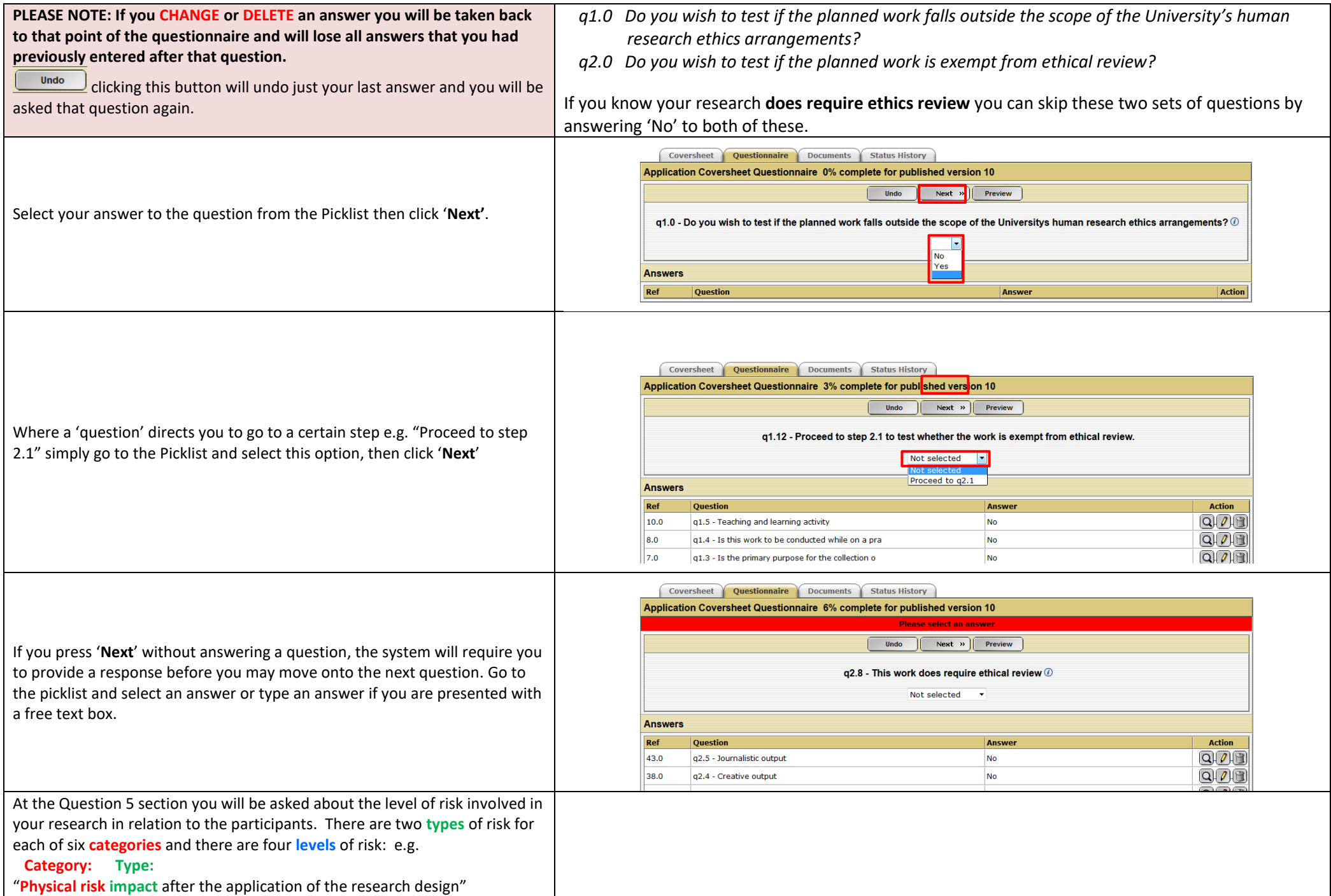

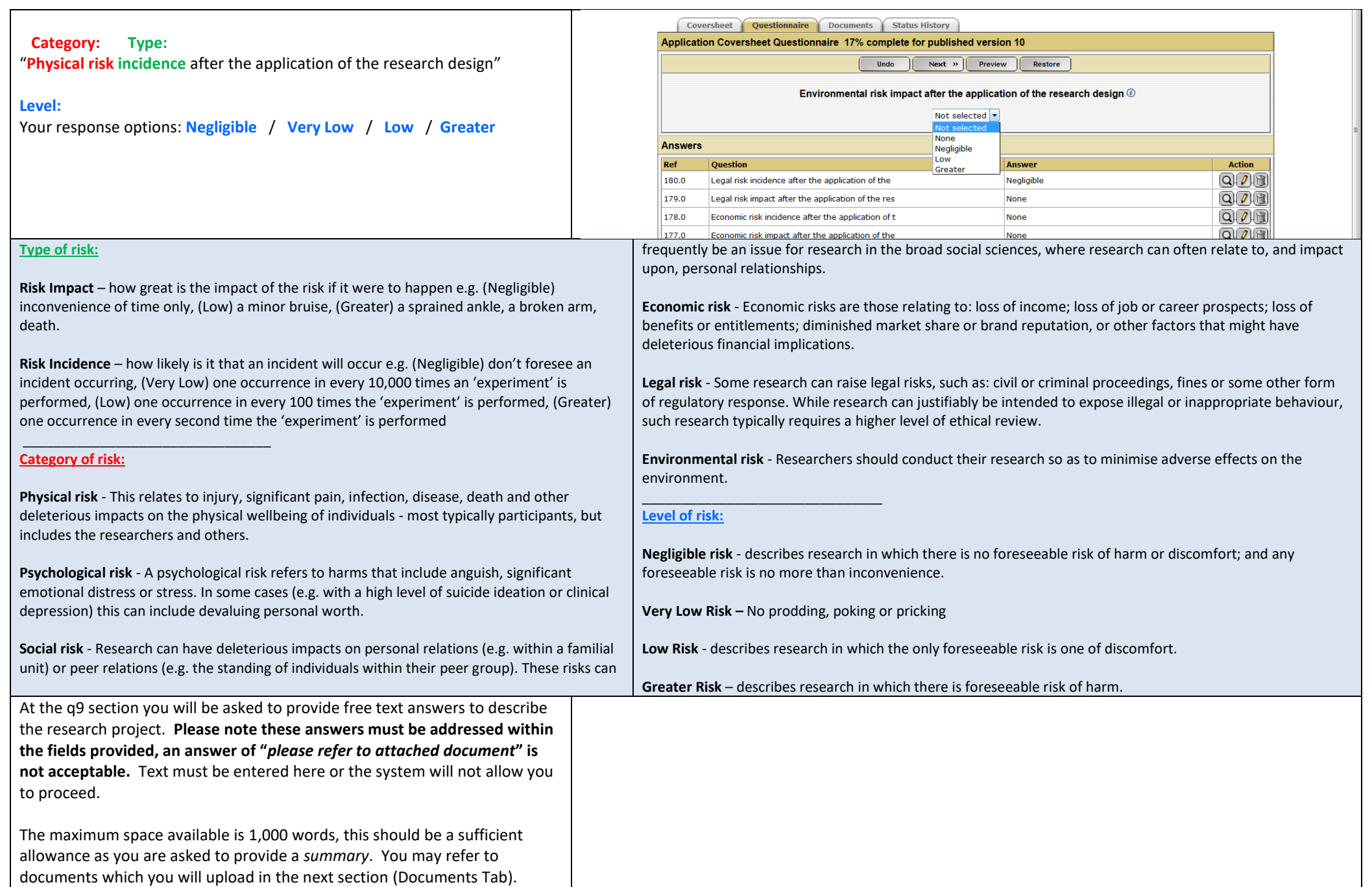

![](_page_11_Picture_167.jpeg)

To proceed to q10.1.1 click on the Picklist and choose this option.

At the q10 section you as the **Chief Investigator** (CI) are asked to provide your assurance on a number of ethics and integrity matters. You as the CI are speaking for the research team, therefore if the person completing the application is not the CI it is recommended that you continue to the next tab upload the appropriate documents, save the Application and contact the CI to complete section 10 of the application.

Also note that once the application is submitted in the system the CI will receive an email requesting their endorsement of the application. Therefore, if the CI gives another applicant permission to submit on their behalf, the CI will still be required to 'approve' the submission.

 $\left| \bigcirc \right|$  - View the document the

Delete this answer

Coversheet Questionnaire Documents Status History Application Coversheet Questionnaire 30% complete for published version 10 Undo  $Next \times$  Preview g10.1 - On behalf of research team for this project, by proceeding to g10.1.1, I confirm that all members of the research team have read the current edition of the National Statement on Ethical Conduct in Human Research and the relevant booklets of the Griffith University Research Ethics Manual. We confirm that we will conduct this project in accordance with the principles contained in the National Statement and the Research Ethics Manual. We accept responsibility for the ethical and appropriate conduct of this work. 1 Not selected  $\Box$  Proceed to  $q10.1.1$ **Answers** Ref Answe **Action**  $Q$  $Q$ free text 149.0 q9.6 - Dissemination of results free text  $Q(D)$ 148.0 q9.5 - Informed consent  $Q(\overline{\ell})$  (ii)  $147.0$ g9.4 - Provide details in relation to the data col free text dministration jpg, jpeg, mov, wma, docx, xlsx, rtf file types

![](_page_11_Picture_168.jpeg)

**Action**  $7000$ 

**File Size** 

86145

File

ipg

#### <span id="page-12-0"></span>**3.0 DOCUMENTS TAB**

![](_page_12_Picture_202.jpeg)

- **Information Sheet** (all applications must have an Information Sheet attached unless you have specifically addressed at q9.5 why one is not being provided to participants). Templates for Participant Informed Consent Forms (PICFs) are titled Appendix 1 - Example templates for informed consent mechanisms (DOC 168k) and can be found under Booklet 22 of th[e GUREM:](https://www.griffith.edu.au/research/research-services/research-ethics-integrity/human/gurem)
- **Consent form** (not required under certain circumstances refer to Booklet 22 of the GUREM as mentioned above)
- advertisements, written invitation calling for volunteers). Section 5.2.23 of the National Statement (2007) specifies that all recruitment materials must be approved by the ethics review body prior to their use.
- **Questionnaire example -** provide a copy of the questionnaire or at least the most sensitive questions to be used.
- **Any other supporting documents**  excluding CVs, Grant applications or awards, contracts.
- **If a prior review application is being submitted** provide a copy of the primary HREC's approval letter as well all documents reviewed and approved.

Please **do not** provide CVs, Grant applications or approvals, PhD proposals etc.

#### <span id="page-13-0"></span>**4.0 STATUS HISTORY TAB**

You are not required to do anything in this tab. This tab allows you to monitor the progress of your application.

**'New'** – Application is in the process of being completed by the research team

**'Submitted'** – Application has been submitted but not yet viewed by the Office for Research

**'To be Considered'** – Application has been forwarded to a reviewer **'Considered – create\update protocol'** – Application has been converted to a Protocol and therefore has received at least Provisional Ethics Clearance.

Coversheet Questionnaire Documents Status History Administration **Status History Date Time Status Created by** 03/08/2015 12:06:25 New Lawson, Marnie

Coversheet Questionnaire Documents Status History Administration

![](_page_13_Picture_213.jpeg)

#### <span id="page-13-1"></span>**5.0 SUBMIT APPLICATION**

![](_page_13_Picture_214.jpeg)

l

#### <span id="page-14-0"></span>**Print Coversheet and Questionnaire**

As the signing of ethics applications is now conducted via an online workflow, the Office for Research does not require an additional hard copy or pdf version. However if you would like a printed / pdf copy for your own records follow these steps:

- Return to the **Coversheet** Tab
- Click **Print Form**

![](_page_14_Picture_160.jpeg)

• Click on the magnifying glass  $\overline{\mathbf{Q}}$  in 'Griffith University Human Ethics Coversheet' row

![](_page_14_Picture_161.jpeg)

- Click (1), this will download the document to your default download location e.g. a Download folder on your computer, or your desktop. We cannot help you find this document but it will be named "TMP….." and several digits e.g. TMP621247102015724141141.doc
- Click (2) to return to the 'Coversheet' tab

The document will look like the image on the far right.

(1) Click this link to open your document You may also right click and Save target to your hard drive

![](_page_14_Picture_11.jpeg)

#### **GRIFFITH UNIVERSITY HUMAN RESEARCH ETHICS COMMITTEE APPLICATION** Subject Title: How to submit a Research Ethics Application Flement: Office for Research: Office of the Vice Chancellor Principal Investigator: &nbsp: Mamie Lawson Investigators: Lawson Marnie; Williams Richard; Madison Kim; Allen Gary; Clapton Jayne;<br>A. Cooper Matthew; Email: b.haan@griffith.edu.au; b.haan@griffith.edu.au; ris@griffith.edu.au;<br>b.haan@griffith.edu.au; b.haan@griffith.edu.au; **Linked Grants:** Linked Publications: Error External Authorities: University of Queensland Duration of data collection / buman research Date From: 01/08/2015 Date to: 31/12/2016 Attached Documents: 24/07/2015 Not colorted Participant Information Sheet Questionnaire: 1 - q1.0 - Do you wish to test if the planned work falls outside the scope of the Universitys human research ethics arrangements  $V_{\text{max}}$ 3 - g1.1 - Does the proposed research only involve work with animals? 4 - o1.2 - Does the proposed work include human research components (as defined by **CURREN BANKA 112** Yes

7 - q1.3 - Is the primary purpose for the collection of data to evaluate a Griffith University<br>course or a University service? No.

#### <span id="page-15-0"></span>**6.0 OTHER INFORMATION – RIMS FUNCTIONS**

#### <span id="page-15-1"></span>**6.1 Common controls** The following navigation controls are available when answering the questionnaire: The following controls are available beside each question answer: Undo • : deletes the last answer and presents the question before that with the answer removed • : view questions, opens the question and answer in the current question pane with **Next**  $\rightarrow$  : move to the next answer, the current question must be answered or an neither question nor answer truncated. The answer cannot be changed on this screen<br>
adit the question. Edit the answer to the relevant question. Depending on the question error message will display Preview • : edit the question. Edit the answer to the relevant question. Depending on the question • : open a new screen which displays the questions in the order they were presented and with no truncation of questions or answers type and new answer the question logic may result in some questions being re-presented or a Restore new set of questions being presented. The user is warned that this will happen but the deleted **Exercise a calculary of the standard is example to the current question. This button is** answers are available through the restore functionality only displayed where an answer to the current question has been deleted **• 1998)**<br>• Delete the answer to the relevant question. Depending on the question type and new **Return** [16] . Displayed when viewing a question answer, clicking returns the user to answer the question logic may result in some questions being re-presented or a new set of the current question questions being presented. The user is warned that this will happen but the deleted answers « Back Return to the coversheet from Preview mode are available through the restore functionality **6.2 Question types - There are four question types displayed when answering a questionnaire: Memo**: free text is used to answer the question, text must be entered

<span id="page-15-2"></span>![](_page_15_Picture_154.jpeg)

<span id="page-16-0"></span>![](_page_16_Picture_55.jpeg)

#### <span id="page-17-0"></span>**7.0 OTHER INFORMATION – AFTER SUBMISSION**

### <span id="page-17-1"></span>**7.1 Current Coversheets:**

When you first submit an application it is entered as a **'Coversheet'**. The screen pictured on the right lists each Coversheet you have created. If the Coversheet is highlighted in green it has been submitted. If the listed Coversheet is white, it is still 'New' and must be submitted for the Office for Research for the review process to commence.

Once a Coversheet is highlighted in green, it cannot be added to or modified.

To view your Coversheets (submitted and new)

- Click on 'Researcher Profile' in the red banner at the top of the screen.
- Click the 'Human Ethics' Tab

#### <span id="page-17-2"></span>**7.2 Current Protocols:**

• Once the reviewers have considered the application they will issue Full Clearance, Conditional Clearance or Provisional Clearance. At this point it becomes a 'Protocol' and can be found on the screen pictured on the right:

- On the RIMS Researcher Profile page, click on 'Human Ethics'
- Click on the drop-down box to change 'Coversheets' to 'Protocol'

By clicking on the in the right hand column you can review the Protocol.

![](_page_17_Picture_136.jpeg)

<span id="page-18-0"></span>![](_page_18_Picture_37.jpeg)

## <span id="page-19-0"></span>**ANNUAL REPORT / FINAL REPORT**

An Annual and Final Report is submitted in the same way as an ethics application, as per page 3 of this document, however instead of selecting "*New Research Ethics Review Application*" you select "*Progress Report*" or "*Final Report*" from the picklist.

![](_page_19_Picture_2.jpeg)

You must link the report to the appropriate approved protocol.

Search for and choose the protocol you wish to submit the report for by entering the protocol details into the search fields and click '**Search**'

**NOTE:** If your approved protocols list does not show, click on the reset

**d** Search button  $f{(kest)}$  followed by the search button

Click the **Link button to choose the protocol** 

Next »

Click **Next**

![](_page_19_Figure_8.jpeg)

![](_page_19_Picture_9.jpeg)

![](_page_20_Picture_69.jpeg)

## <span id="page-21-0"></span>**CHIEF INVESTIGATOR / HEAD OF SCHOOL REVIEW OF ETHICS APPLICATION**

Every ethics application must be approved by the Chief Investigator listed in the application **and** the Head of School/Centre Director.

The known HoS/Centre Director or School's nominated ethics approver will be manually added by the ethics department. If someone different needs to approve the application (eg. normal approver is on leave), please advise the name of the alternate approver (and reason why they have been nominated to approve) on the 'Nominate Head of Element code blook of the Coversheet.

<span id="page-21-1"></span>![](_page_21_Picture_126.jpeg)

![](_page_22_Picture_76.jpeg)

![](_page_23_Picture_158.jpeg)

The text that the **Head of School / Centre Director** is agreeing to is below:

I, as the Authorising Officer, I have considered this application and the ethical implications of the proposed research and recommend it for consideration by the HREC. I confirm that the qualifications and experience of all investigators are appropriate to the study to be undertaken, and the necessary resources are available to enable this research to be conducted. I confirm that the research / scientific merit of this project and the research safety has been considered and is appropriate.

On behalf of the research team for this project, I confirm that all members of the research have read the current NHMRC National Statement on the Ethical Conduct of Research Involving Humans and the GU Research Ethics Manual. We accept responsibility for the ethical and appropriate conduct of the procedures detailed in this Checklist, confirm that we will conduct this project in accordance with the principles contained in the Statement, the GU Research Ethics Manual, and confirm that the research team will comply with any other condition laid down by the Griffith University Human Research Ethics Committee. As the Chief Investigator I understand my obligations as outlined in the Griffith Code for the Responsible Conduct of Research, and that it is Griffith University policy to consider the Chief Investigator as having the principal responsibility for the ethical and appropriate conduct of the research. I have considered the details, values and the risks of this research and recommend it for ethical review. I confirm that the qualifications and experience of all investigators are appropriate to the study to be undertaken, and the necessary resources are available to enable this research to be conducted.